# **KDE Plasma Desktop**

**Arthur Schiwon | kubuntude.org**

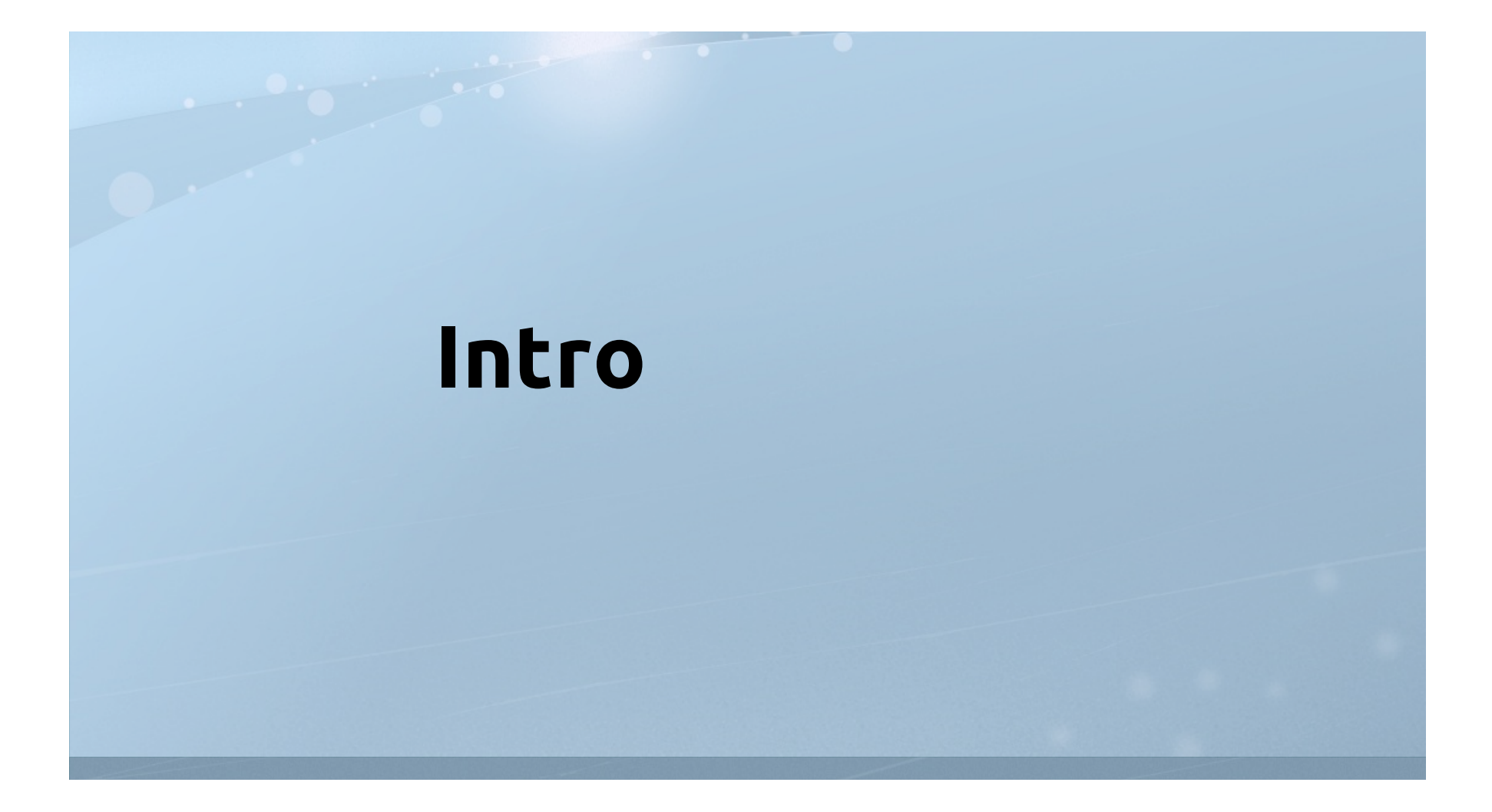

#### **Agenda**

- Von KDE und Kubuntu
- Von Arbeitsflächen, Aktivitäten und Miniprogrammen
- Vom Tilen und Tabben
- Sonstiges :)

## **Vorstellung**

- Arthur Schiwon aka blizzz
- Mitglied von kubuntu-de.org
- ...und Kubuntu Member
- lokal dazu Ubuntu Berlin
- beruflich Projektmanager SEO

# **KDE und Kubuntu**

#### **KDE**

- Community...
- Desktopumgebung, v.a. Linux
- nun Workspaces, Bibliotheken und Anwendungen
- 4er Serie bei 4.5.2
- Projekt: 14 Jahre

### **Kubuntu**

- Ubuntu mit KDE
- unterstützt von Canonical
- Community-Projekt
- est. 5.04

### **Maverick Meerkat**

- KDE SC 4.5.1
- 4.5.2 per Updates-PPA
- empfehlenswert für Intels ;)
- # apt-add-repository

ppa:kubuntu-ppa

# **Von Arbeitsflächen, Aktivitäten und Miniprogrammen**

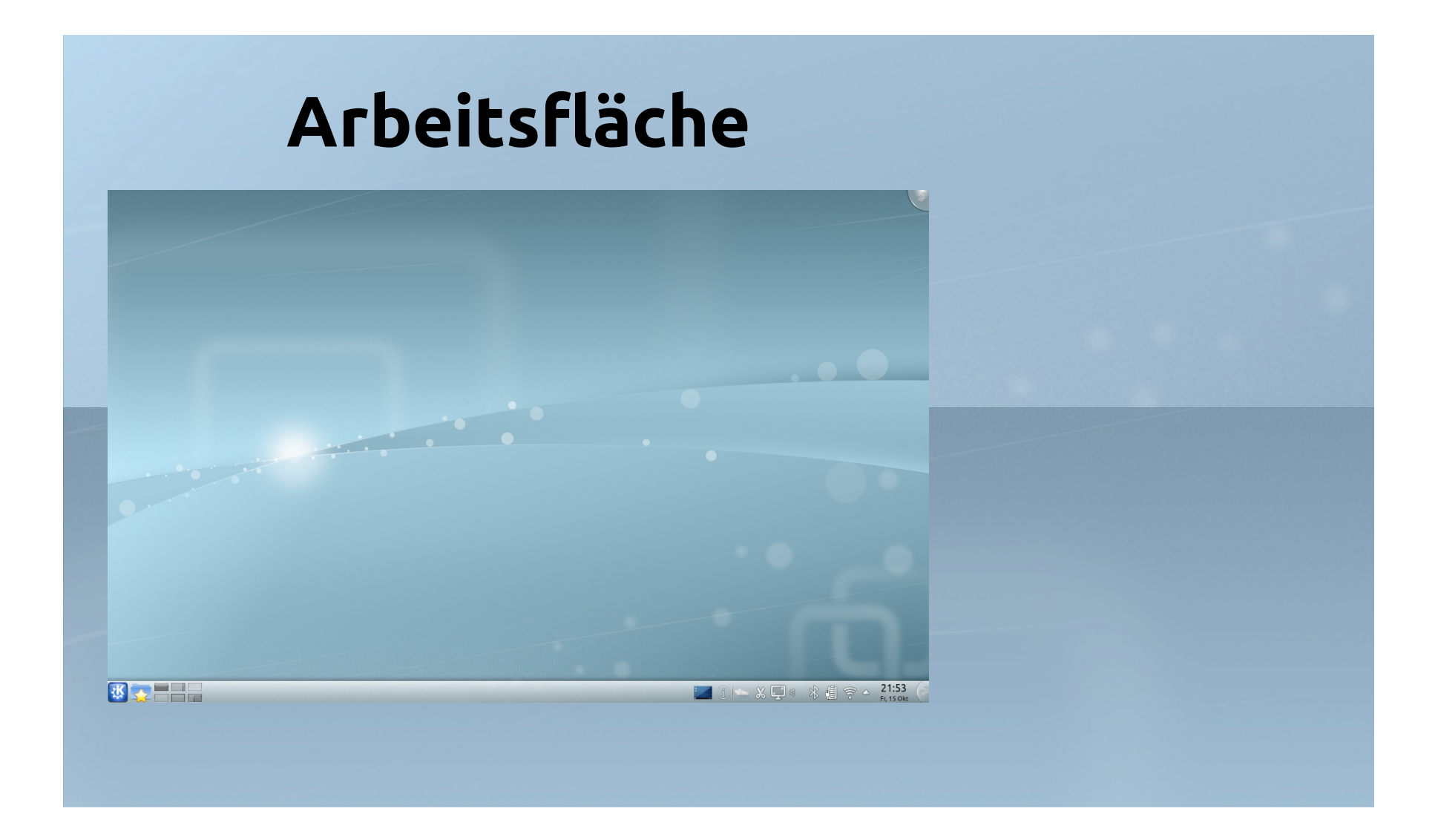

# **virtuelle Arbeitsflächen**

#### Organisation von Anwendungen

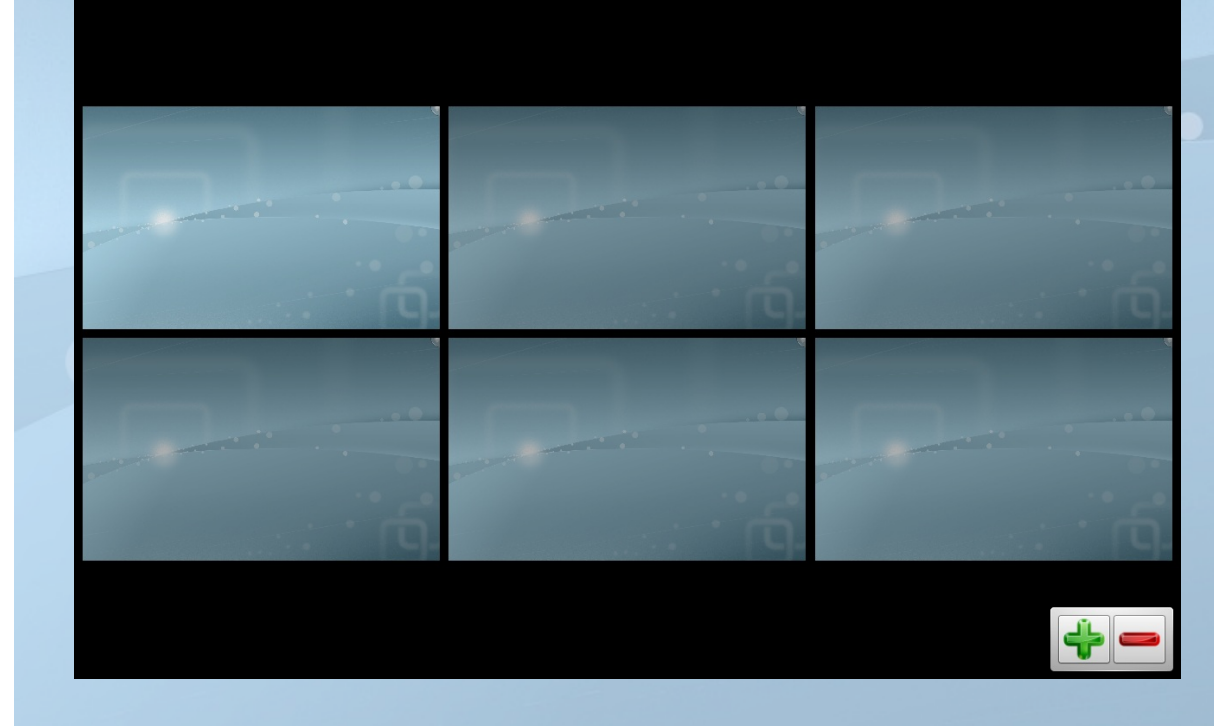

## **virtuelle Arbeitsflächen**

#### Organisation von Anwendungen

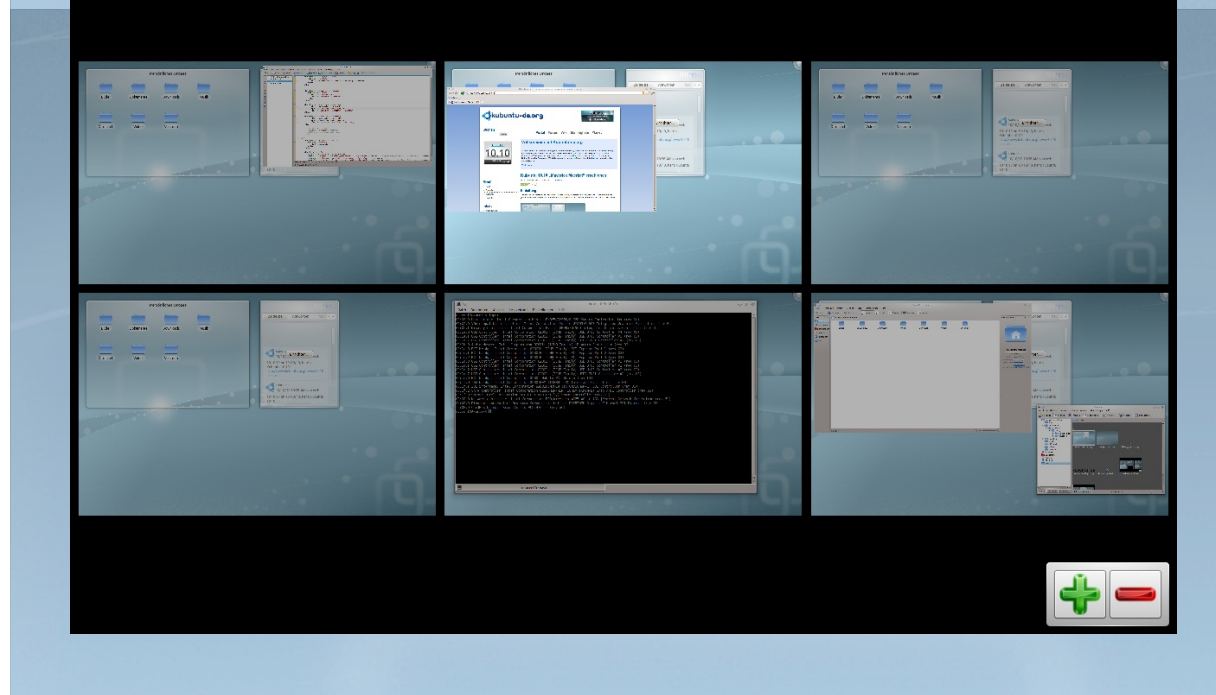

#### **Tipp: Arbeitsflächen wechseln**

- Shortcuts anlegen
- Systemeinstellungen → Kurzbefehle und Gestensteuerung

#### Globale Kurzbefehle

→

- Komponente: KWin
- Eine Arbeitsfläche nach \$richtung

#### **Aktivitäten**

#### Organisation von Miniprogrammen

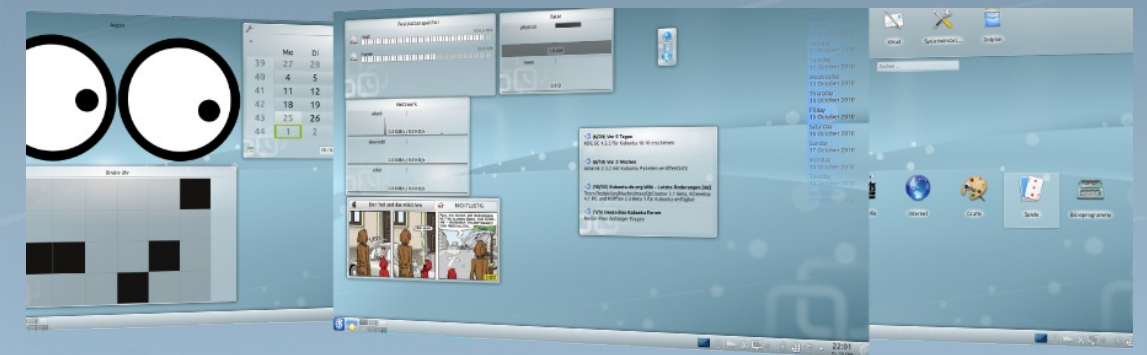

(das ist aber nur die halbe Wahrheit)

#### **Einschub: Miniprogramme**

#### kleine, nützliche Helferlein

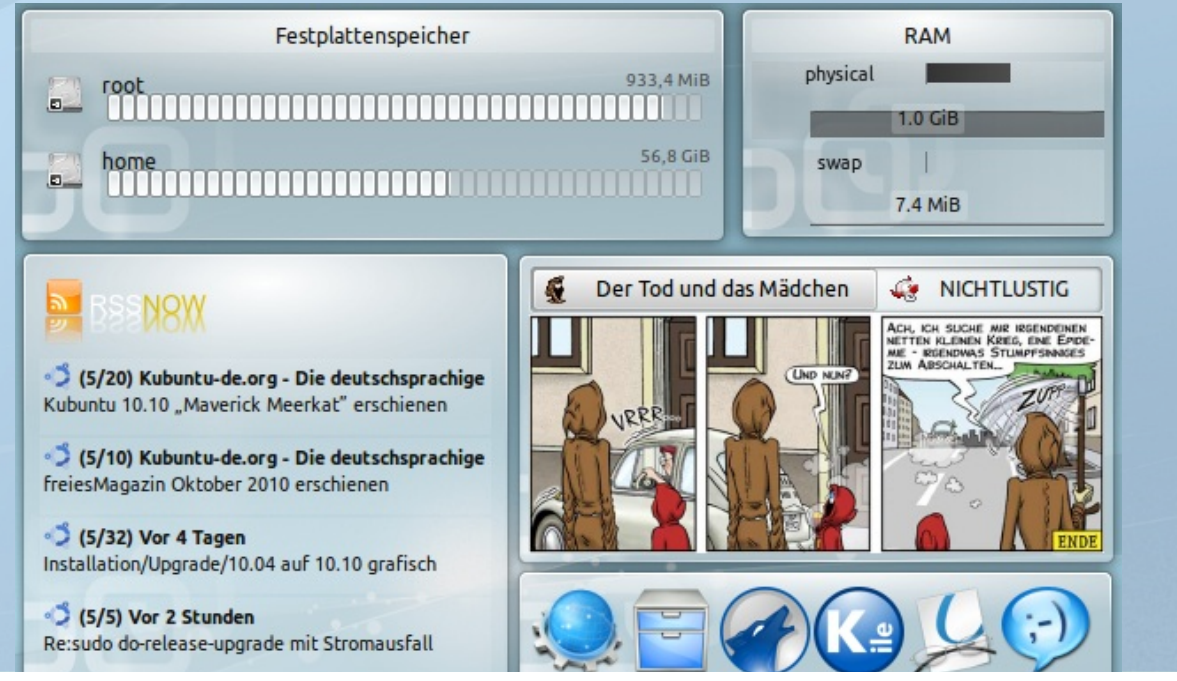

# **Aktivitäten**

#### Sichtbarkeit von Anwendungen

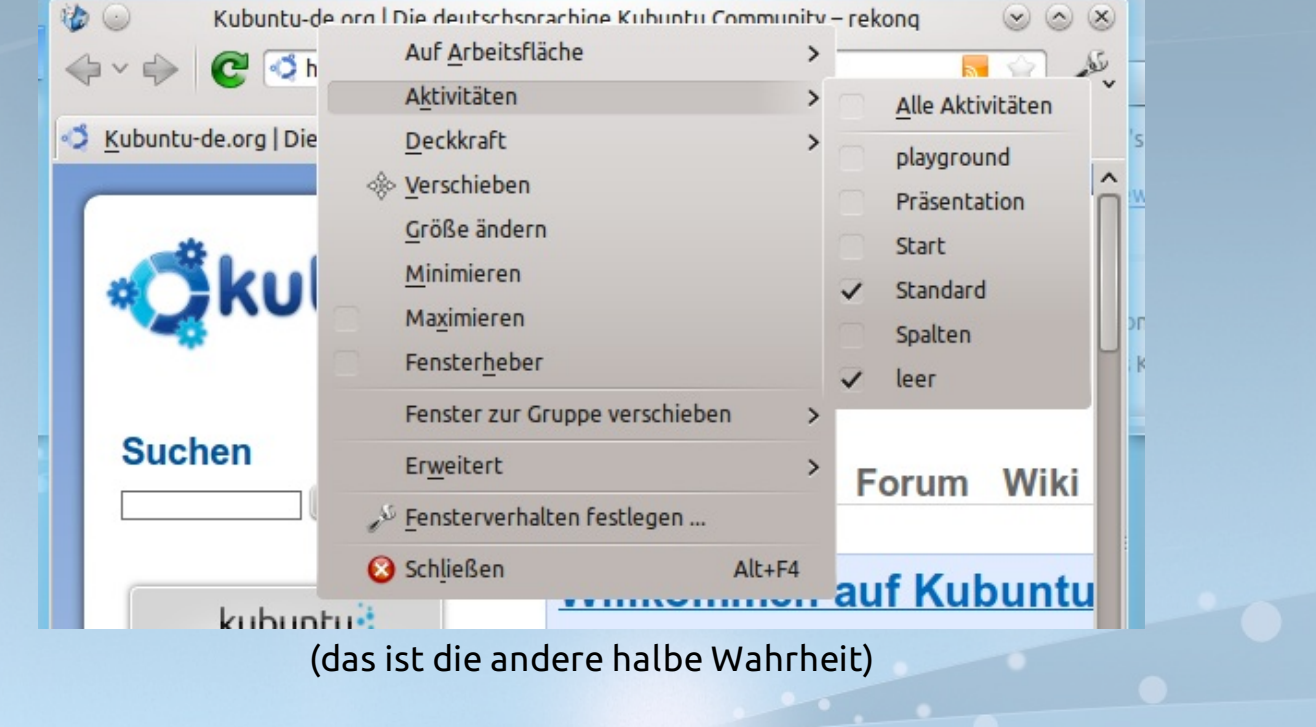

# **Verhalten**

- Aktivität Arbeitsflächen verwenden eine
- Aktivitäten können gewechselt werden
- Arbeitsflächen halten Anwendungen
- Aktivitäten können Sichtbarkeit der
	- Anwendungen ändern

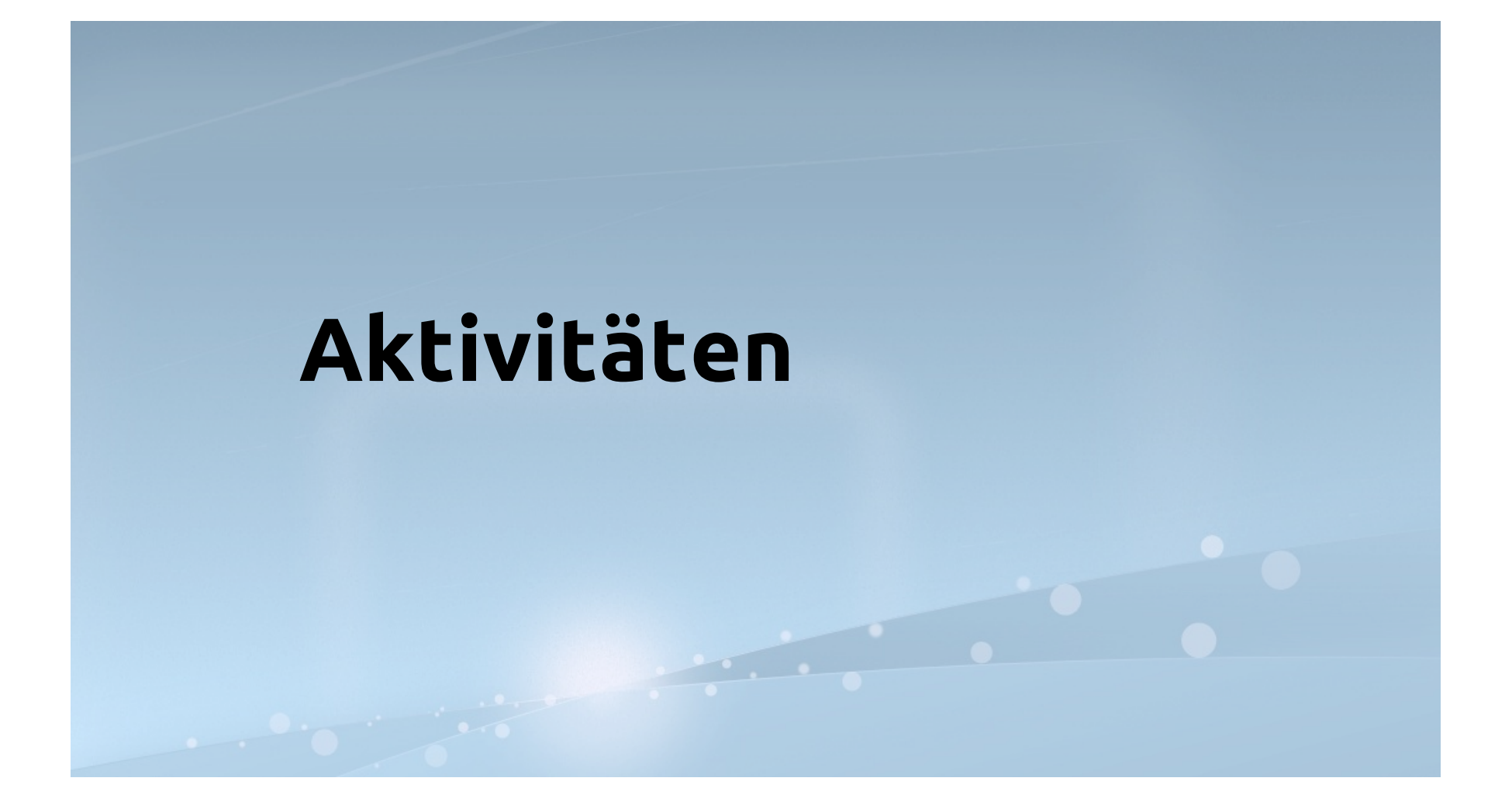

### **Grundidee**

eine Aktivität soll...

- zielorientiert
- individuell
- flexibel
- unterstützend sein (können)

### **Typen**

unterschiedliche Grundtypen:

- Arbeitsfläche
- Ordner-Ansicht
- Tageszeitung-Aktivität
- Container für Suchen und Ausführen
- (Mobil)

### **Aktivitäten-Menü**

- zum Wechseln
- zum Aktivieren
- zum Deaktivieren
- zum Hinzufügen
- Zum Entfernen
- Alt+D, Alt+A

## **Nützliche Short-Cuts**

- Aktivitäten Menü: Alt+D, Alt+A
- Aktivitäten Einstellungen: Alt+D, Alt+S
- nächste Aktivität: Meta+Tab
- Miniprogramme (ent)sperren:
	- Alt+D, L
- Miniprogramme hinzufügen: Alt+D,

#### A

Miniprogramm-Einstellungen:  $\bullet$ 

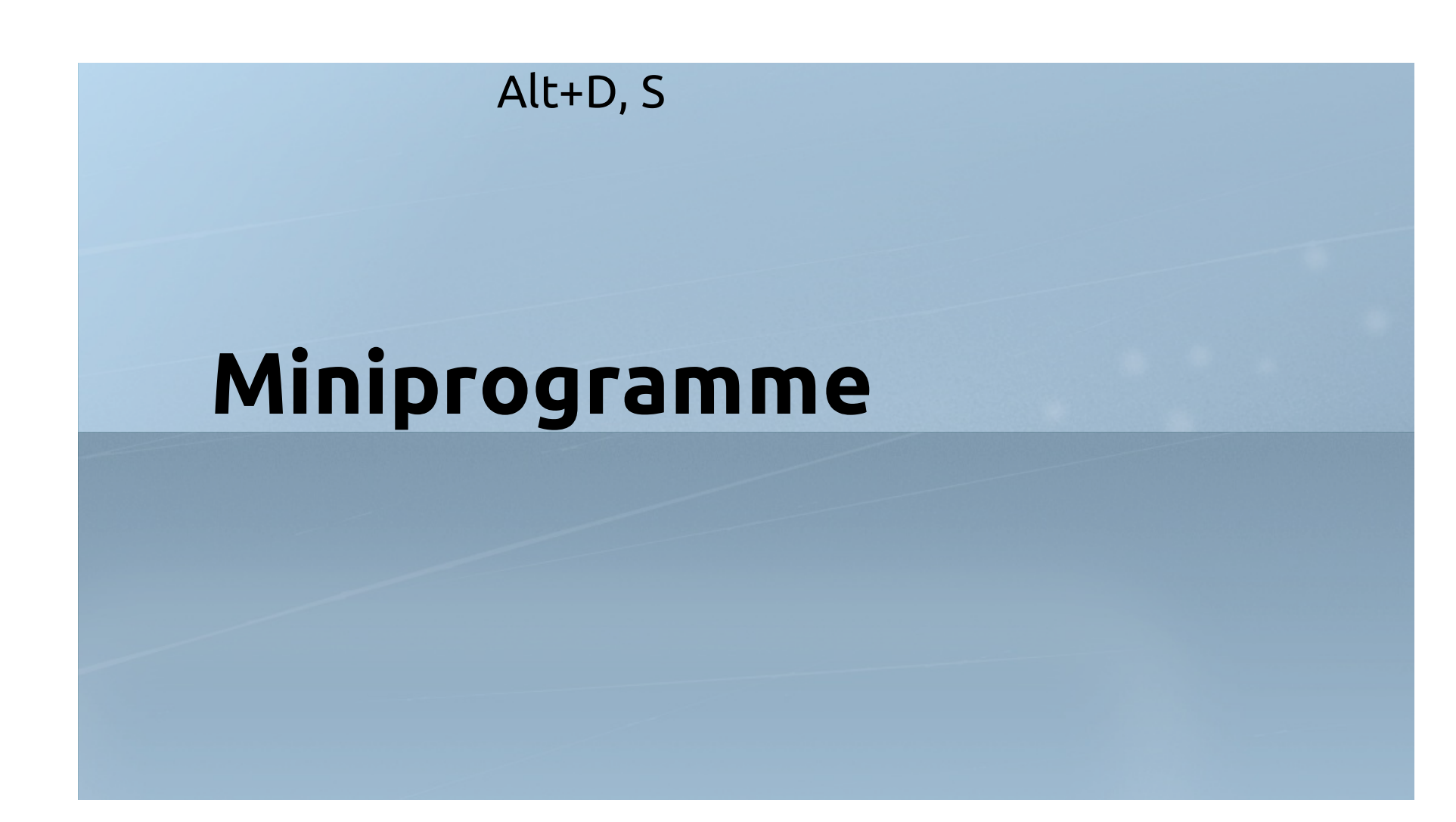

#### **Facts**

- 16 Kategorien
- C++, Python, Javascript, Ruby
- Weitere in den Quellen...
- und kde-look.org per GHNS

### **Kontrollleiste**

- bestückt mit Miniprogrammen
- Kontextabhänige Darstellung
- Integration mit Systemabschnitt

# **Kontrollleisten**

#### **Facts**

- unabhängig von Aktivitäten
- stets verfügbar
- voll anpassbar
- weitere lassen sich erstellen

# **Vom Tilen und Tabben**

## **Tiling**

- de: Fensterverwaltung
- Fenster zur Seite...
- oder nach oben ziehen
- zum Maximieren und Anordnen

### **Floating**

- jetzt wird gekachelt!
- Fenster automatisch anordnen lassen
- Alt+Umschalt+F11 zum (De)aktivieren
- Meta+F pro Fenster

## **Tabbing**

- Anwendungen in einem Fenster
- Verwaltung per Reiter
- Gruppierung Drag'n'Drop
- Tipp: Shortcuts zum Wechseln

#### **Anwendungsumschalter**

- Standard: 3D Fenstergalerie
- mehrere Methoden wählbar
- zusätzlicher Umschalter möglich
- Tipp: *Fenster zeigen* mit Filter

#### **Tipp: Anwendungsshortcuts**

- Anwendung per Tastenkombination wählen
- per permanenten Shortcut
- sinnvoll für häufig verwendete Fenster
- Nachteil: darf nicht minimiert sein

#### **Tipp: Transparenz per Mausrad**

- kurzfristig Unterliegendes durchscheinen lassen
- Fensterverhalten → Aktionen → Mausrad auf Titelleiste

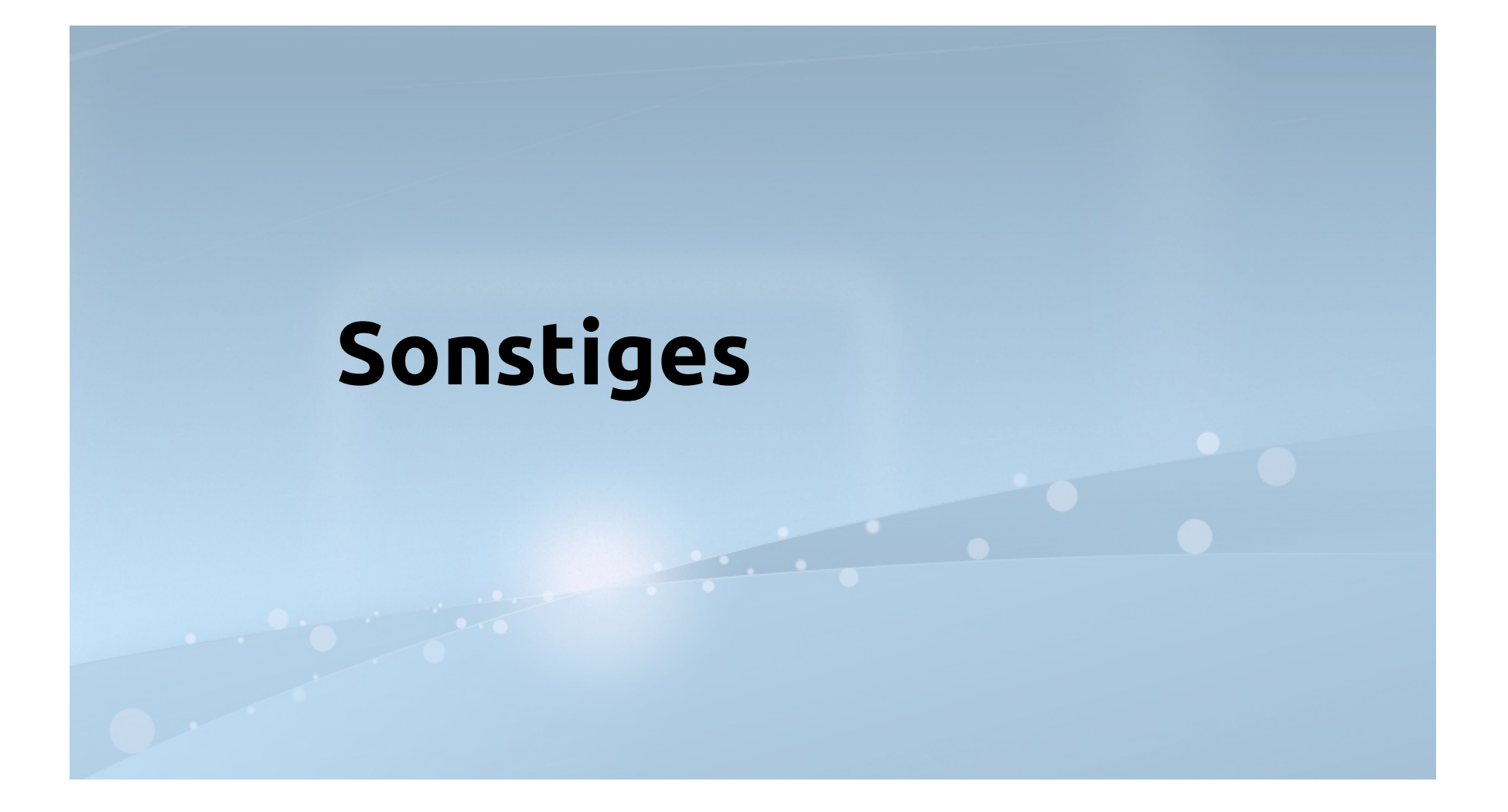

# **Tipp: KRunner**

- Anwendungsstarter
- und Mädchen für alles

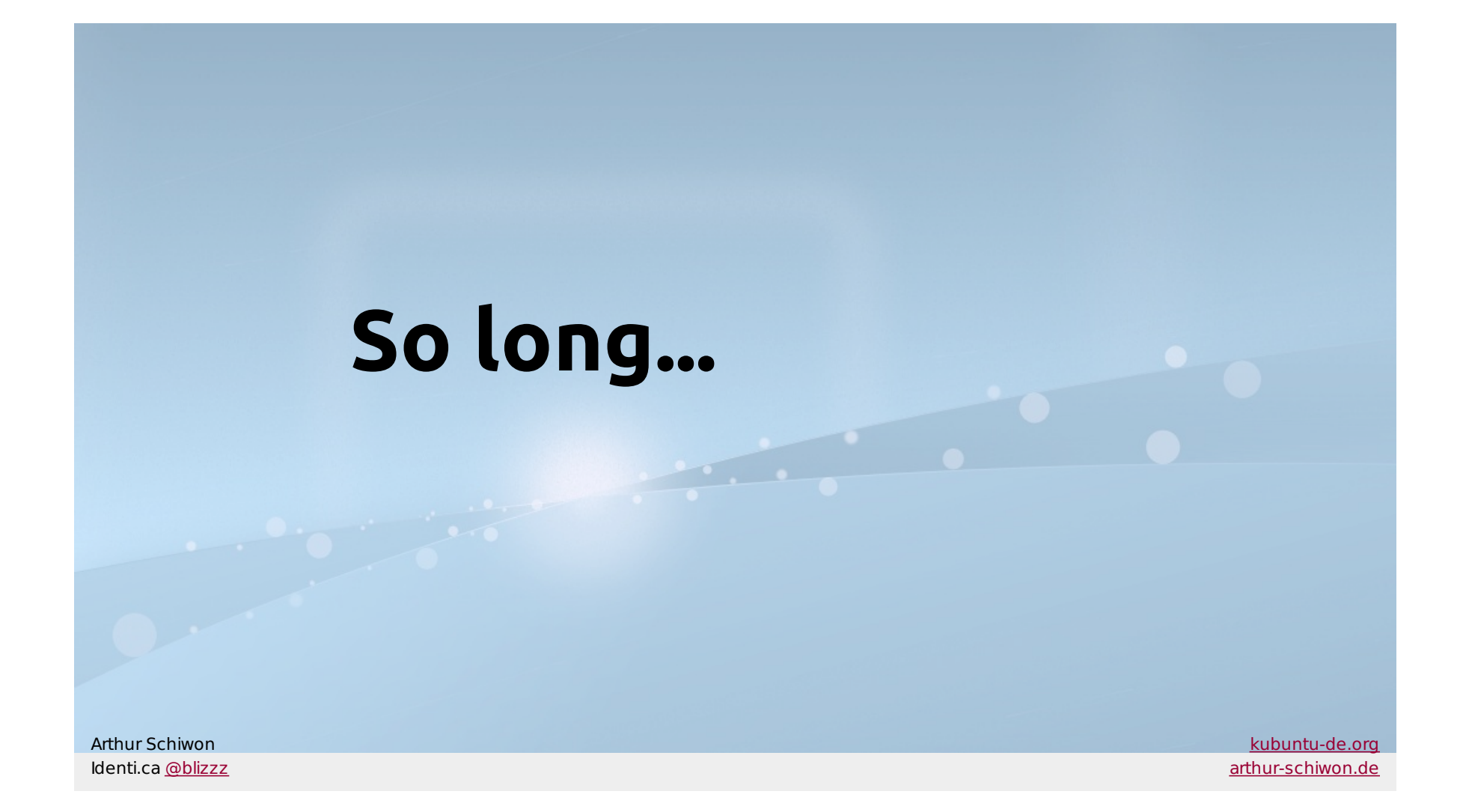